# **Laze Trader Lazeer AI Trading Software User Manual (AI R Edition)**

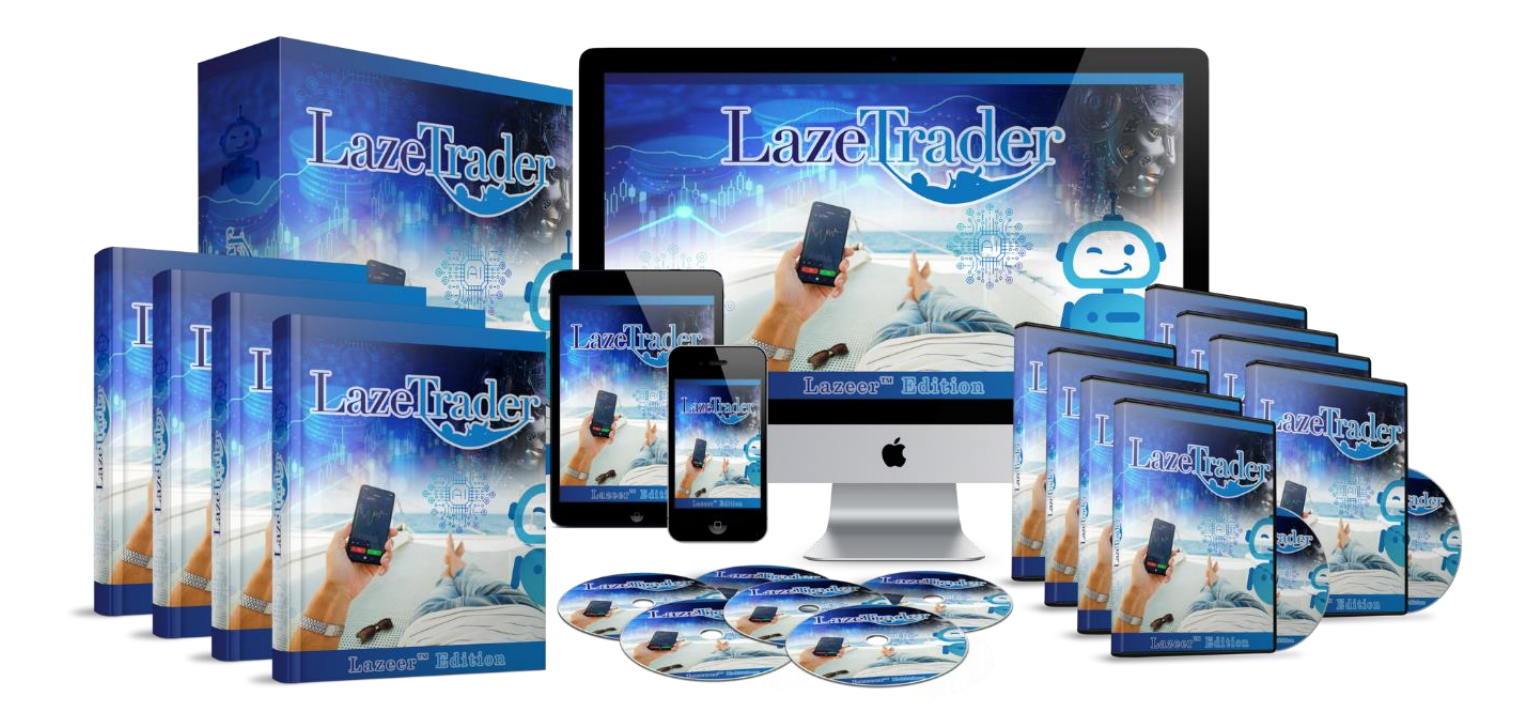

#### We assume you have already done proper setup, if you have not please refer to the setup guide at our website.

#### **NOTE: Make Sure You Load The Correct Settings First**

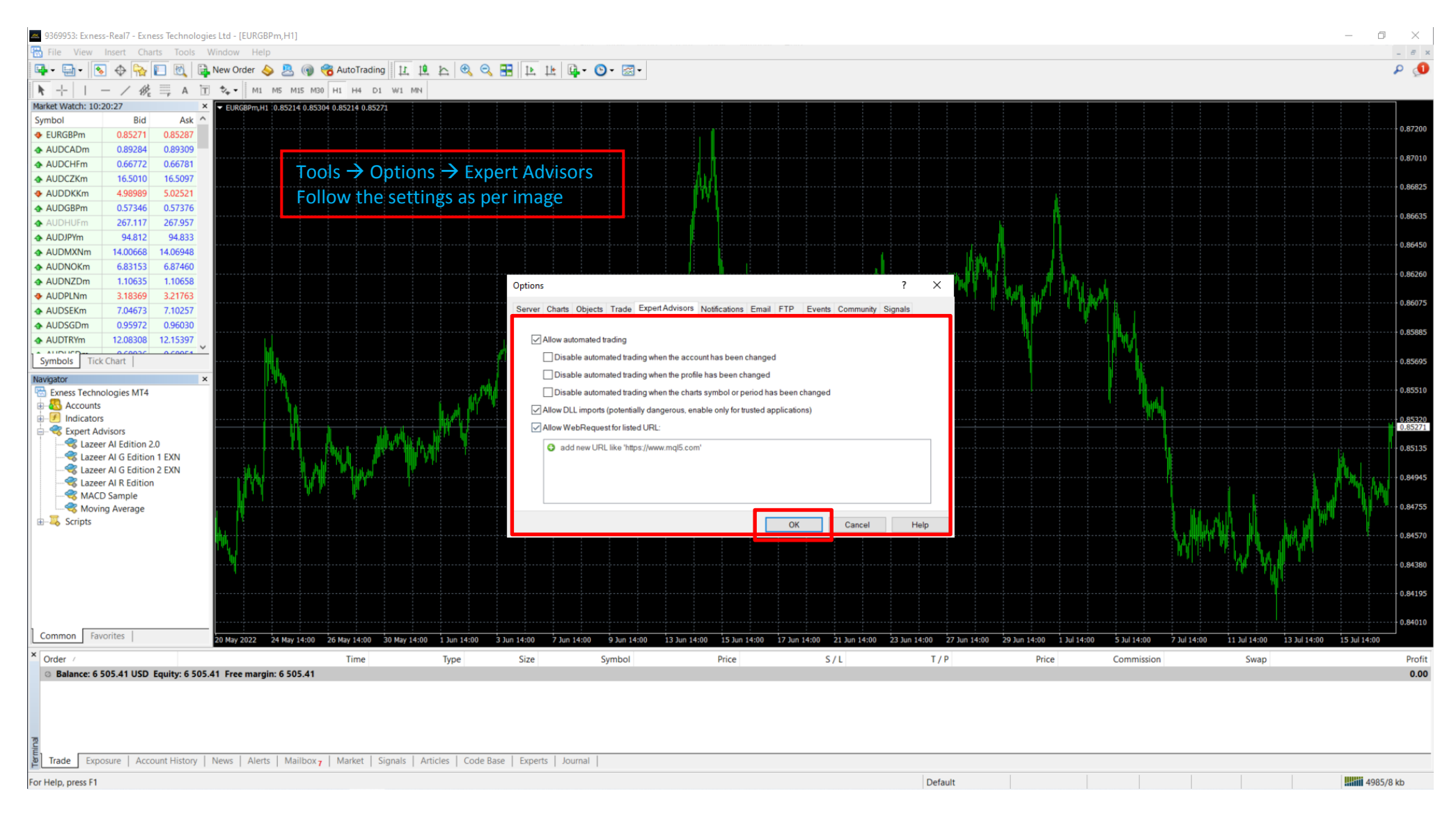

#### **NOTE: Make Sure You Load On The Correct Chart**

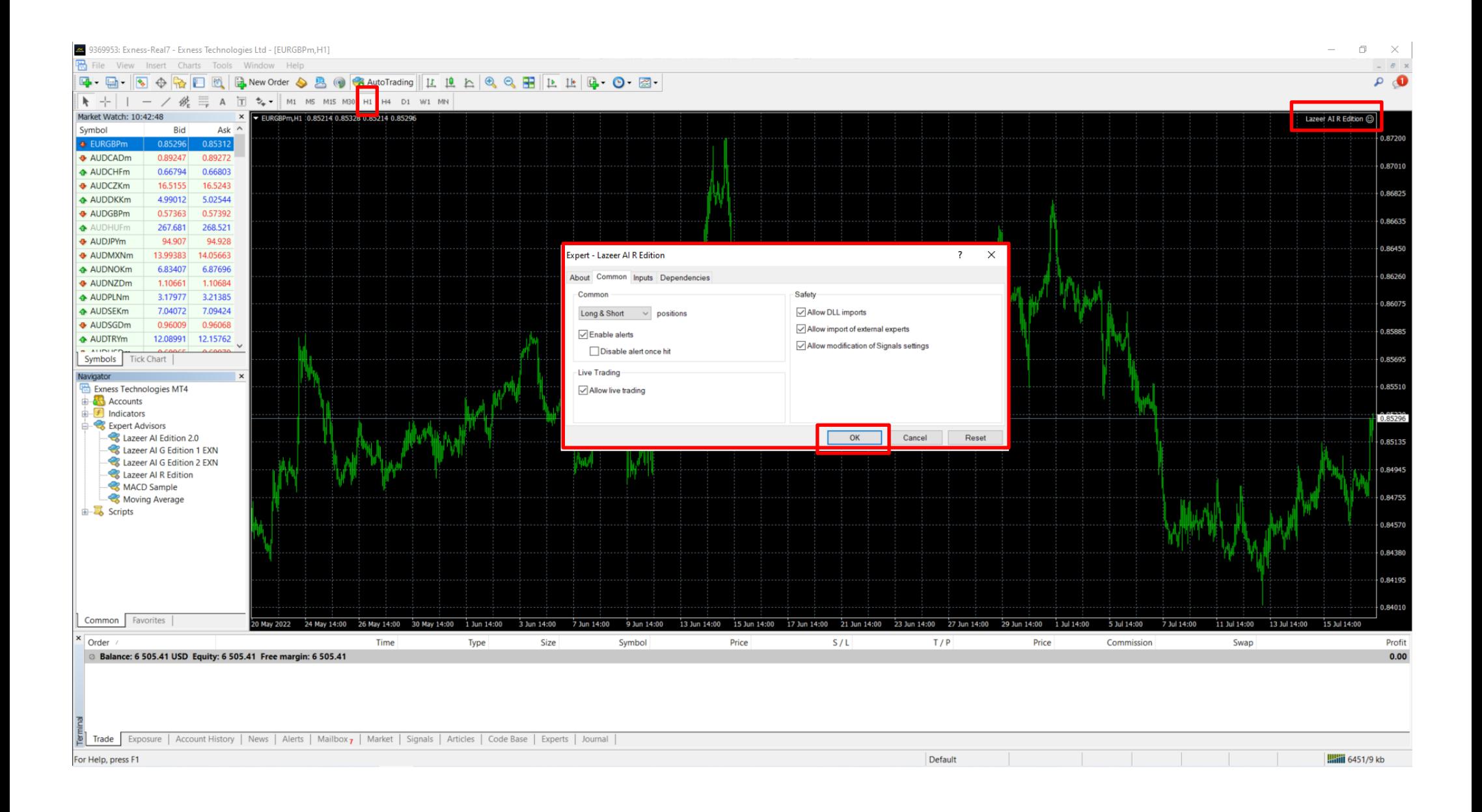

#### **In order to change the settings of the trading software,**

**Press F7 or right click on chart and select Expert advisor > Properties**

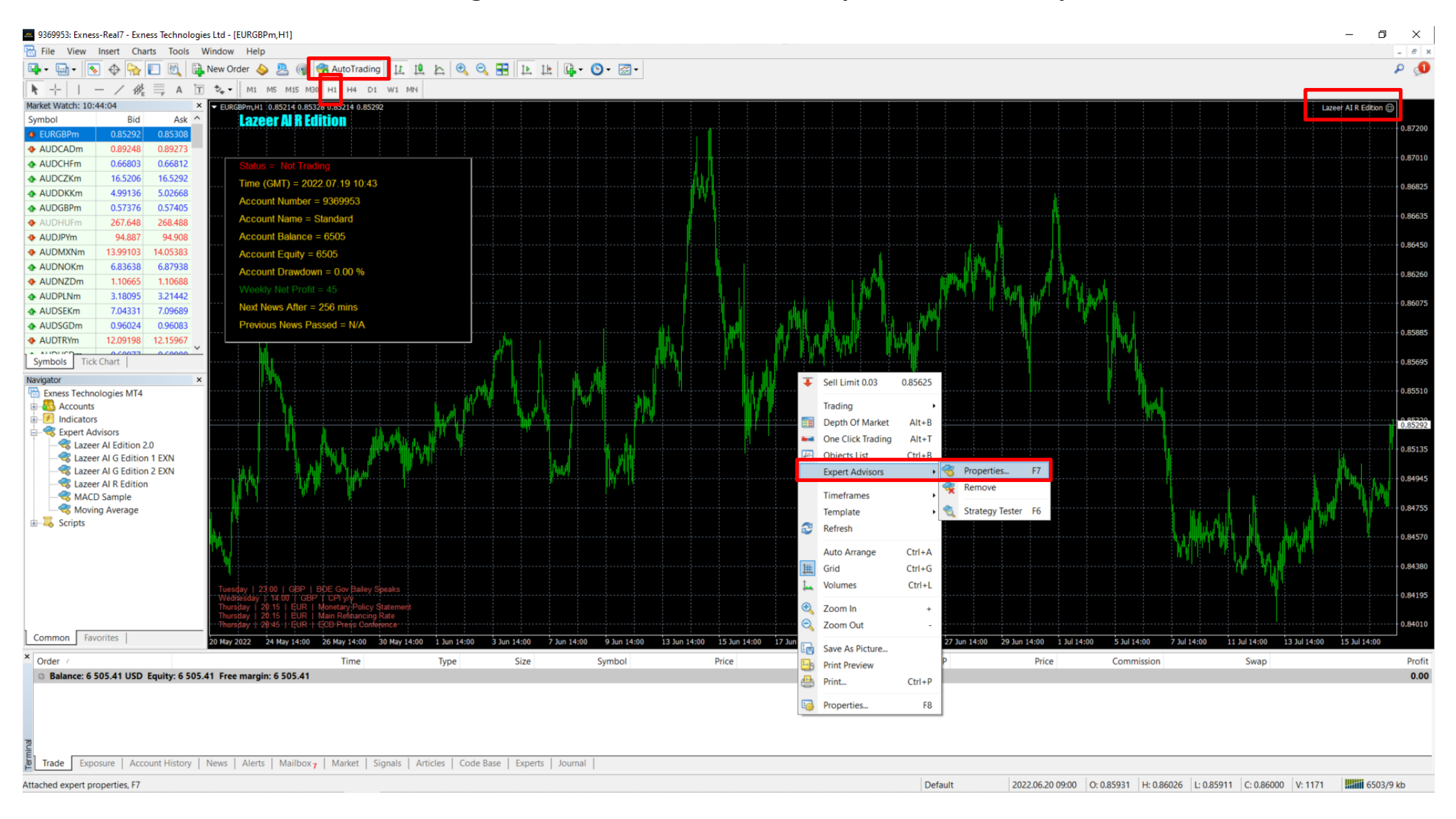

### **Auto-Compounding Feature (Autolot)**

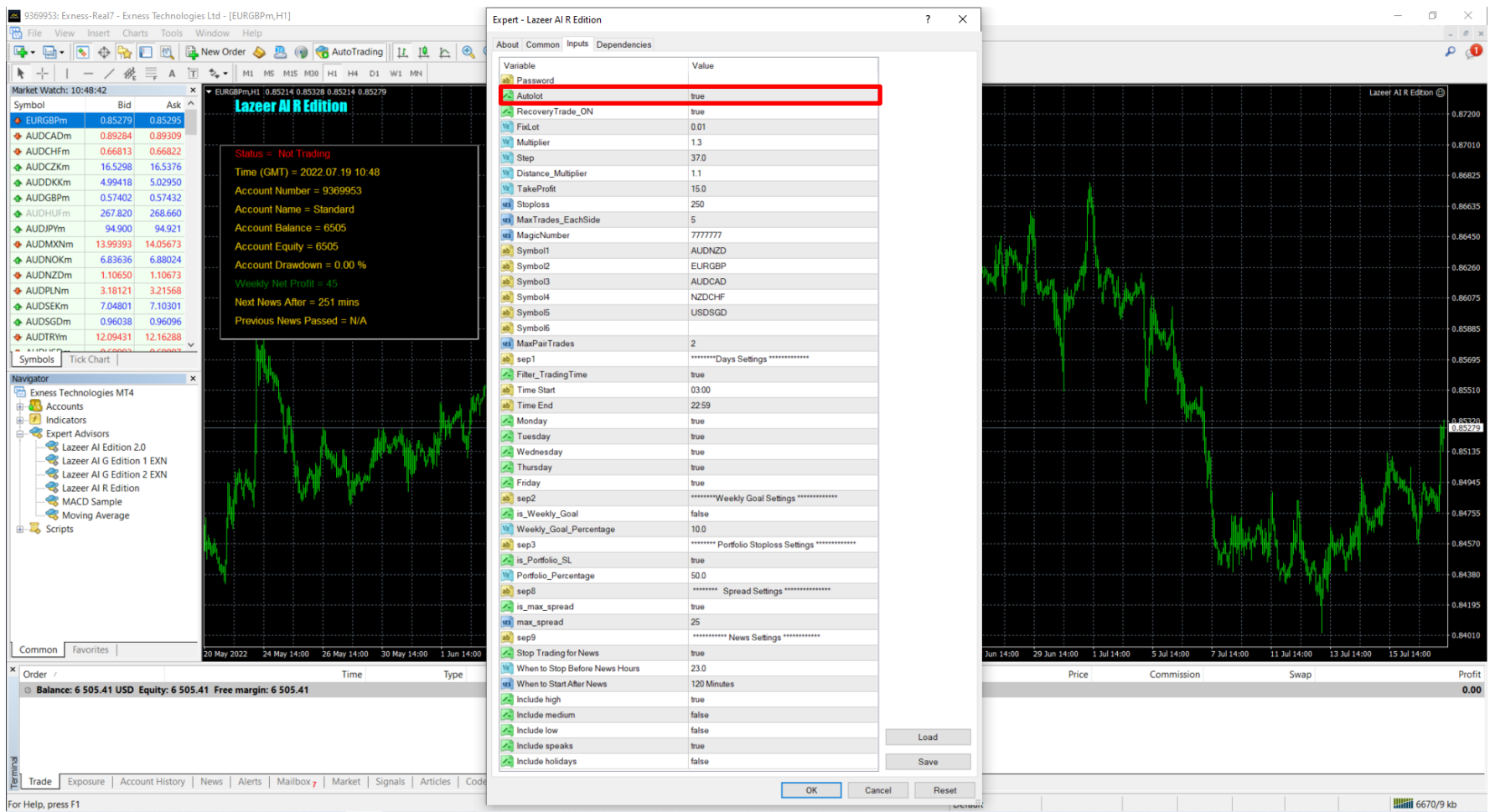

#### **Set True to turn on and Set False to turn off**

#### **If Auto-Compounding is turned on, every \$1000 is based on increment of 0.01 to trade automatically.**

So if a \$10,000 capital is deposited then the trading software will trade 0.1 lot per trade onwards.

#### **If set to false then you can manually adjust the lot size depending on your risk appetite at the Fix lot there.**

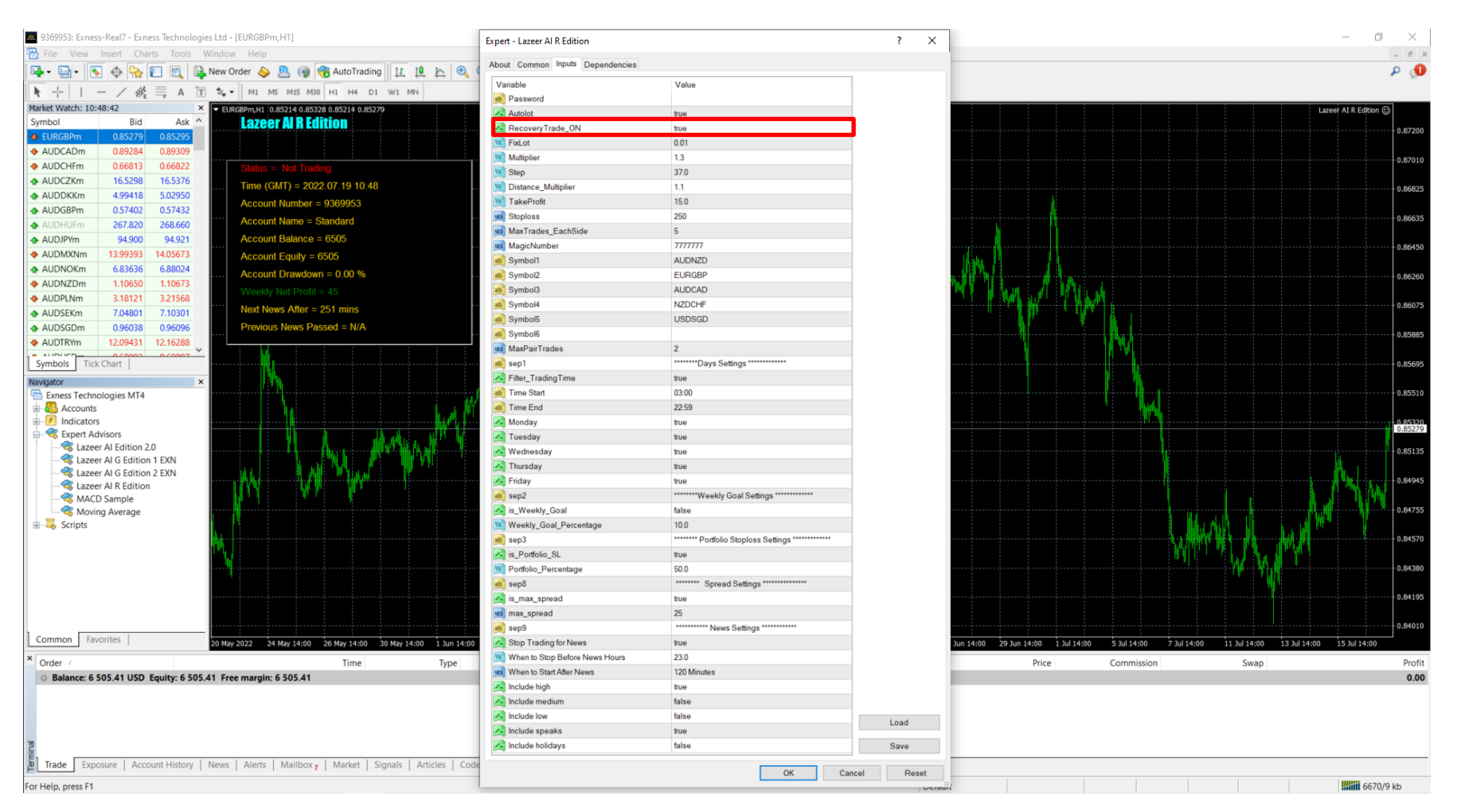

### **RecoveryTrade\_ON**

RecoveryTrade ON: This is the dollar-cost-averaging method (Trade recovery). When it is True, dollar-cost-averaging is on. When it is False, dollar-cost-averaging is off.

### **FixLot Function**

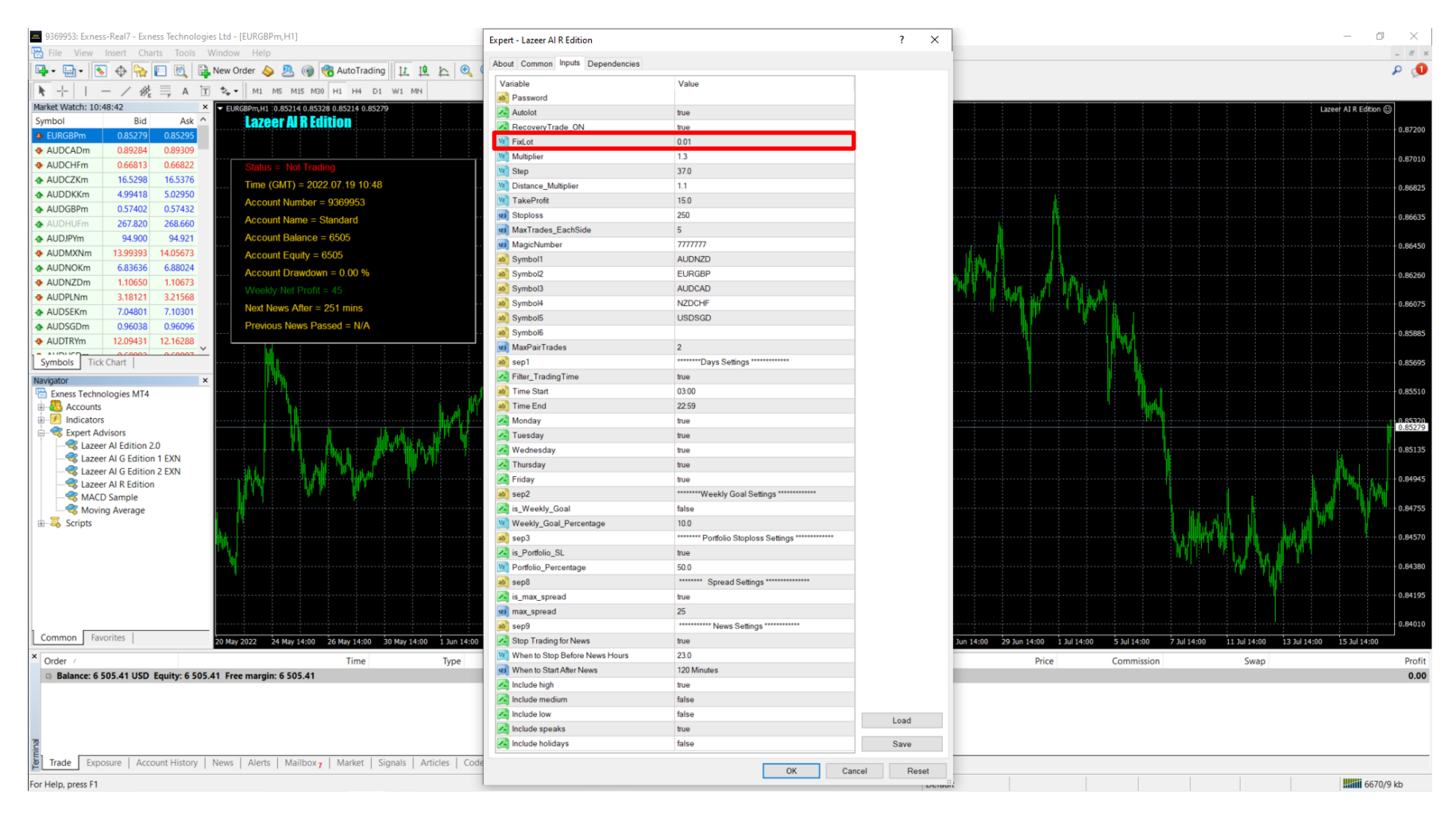

**FixLot Function:** This function only works when you turn Autolot False.

User may be able to adjust the lot size traded manually.

# **Multiplier**

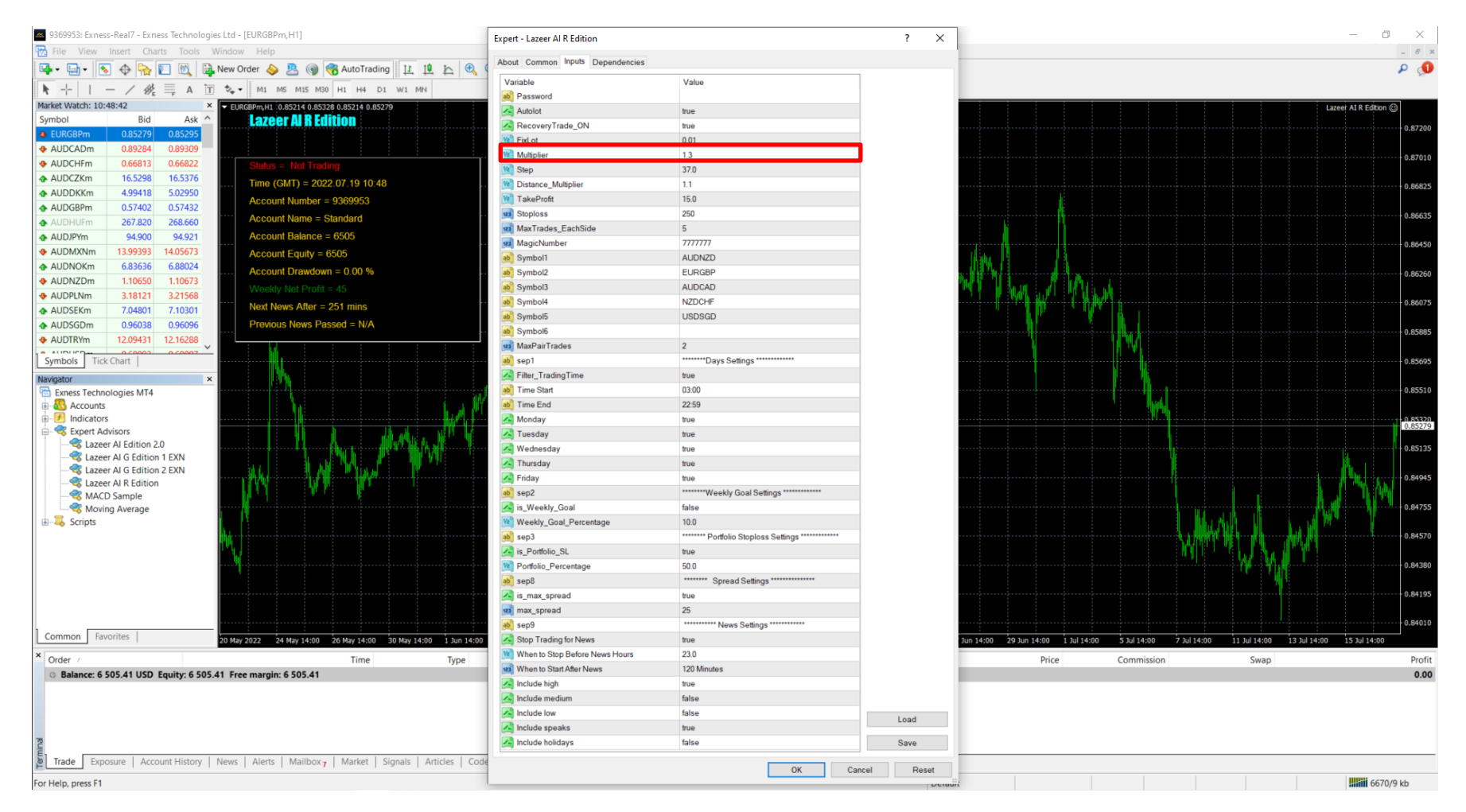

**Multiplier:** This is the dollar-cost-averaging method (Trade recovery). How this works is that if a trade is still not profitable after 37 steps/pips, it will trigger another trade at 1.3 x the previous lot size. So if the first trade's lot size is 1 then 1 x 1.3 = 1.3 for the second trade's lot size. Having a higher multiplier has higher returns and able to recover the trades quicker. Note: Do not go beyond multiplier of 3.

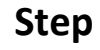

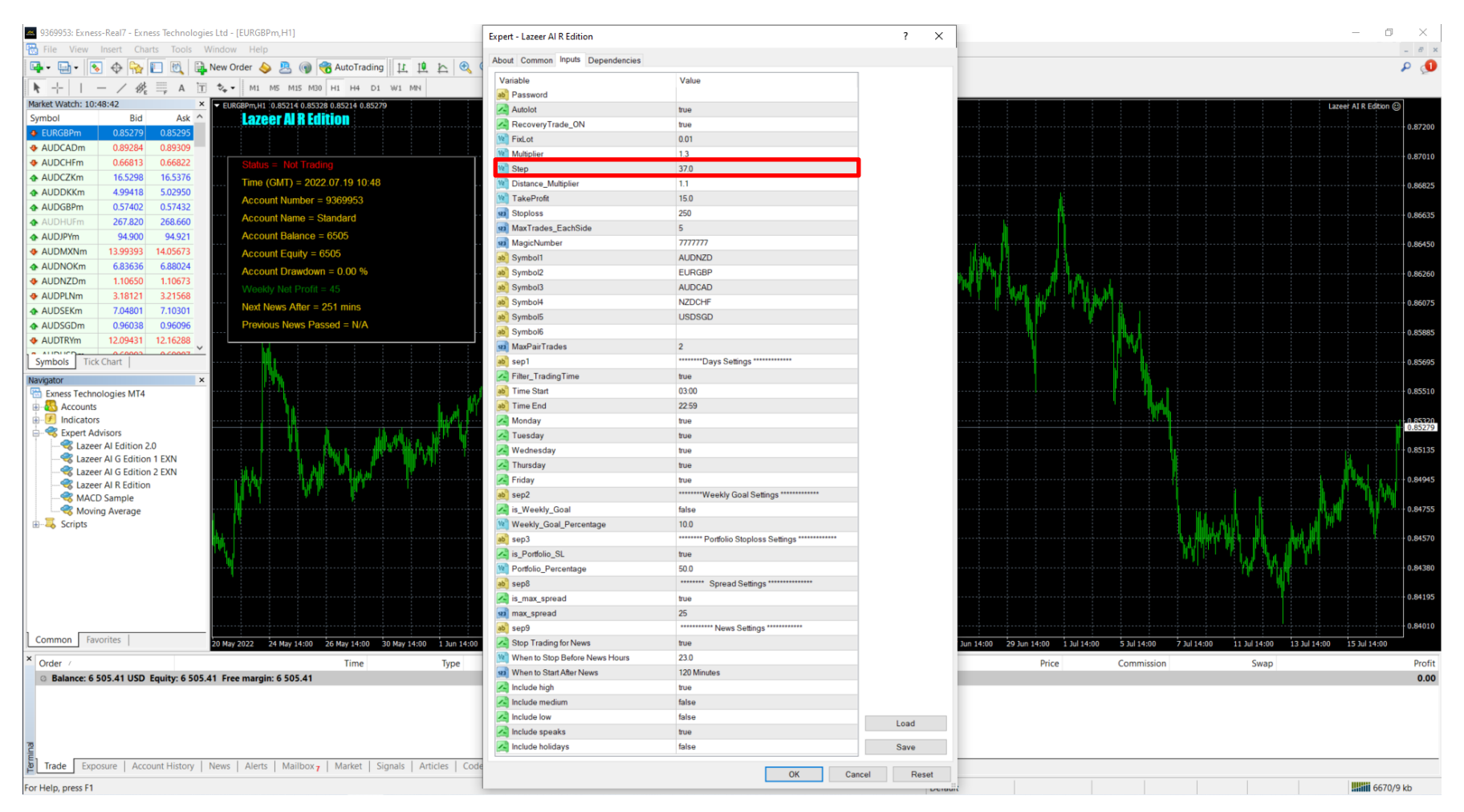

**Step:** This is the difference of pips/steps between trades. If a trade is still not profitable after 37 pips/steps then it will take another trade to recover the first trades. You can adjust between values; lower value means higher returns and risk. Higher value lower risk and lower returns.

## **Distance Multiplier**

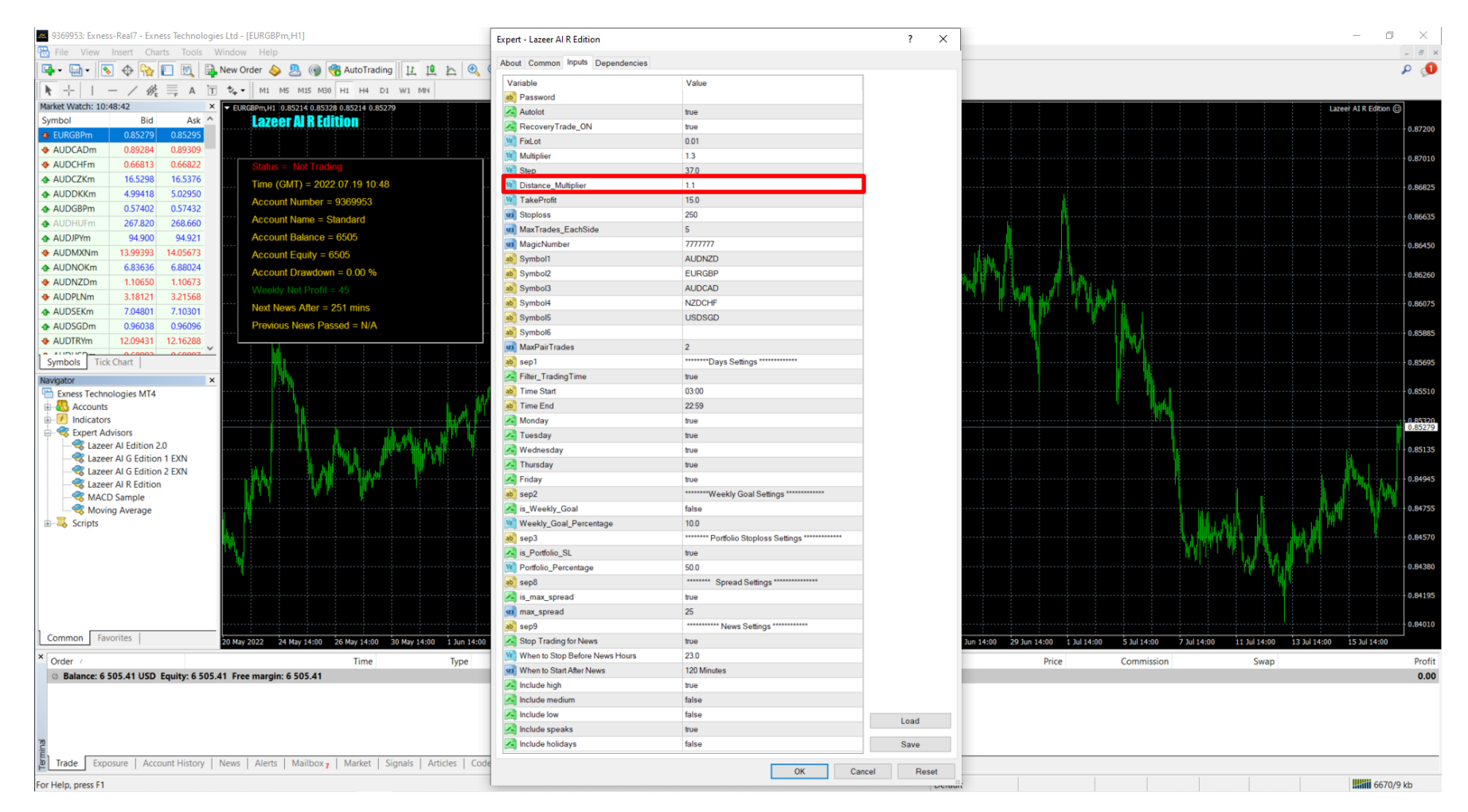

**Distance Multiplier:** During the trade recovery, this will be the multiplier between the distances in pips between the trades. Function similar to lot multiplier but in distance/pips. Example: If steps are 37 pips to take another trade, then with the Distance Multiplier of 1.1 x 37 pips  $\sim$  40.7 pips, the next trade that will be taking place is 40.7 pips apart from the second trade.

# **Take Profit**

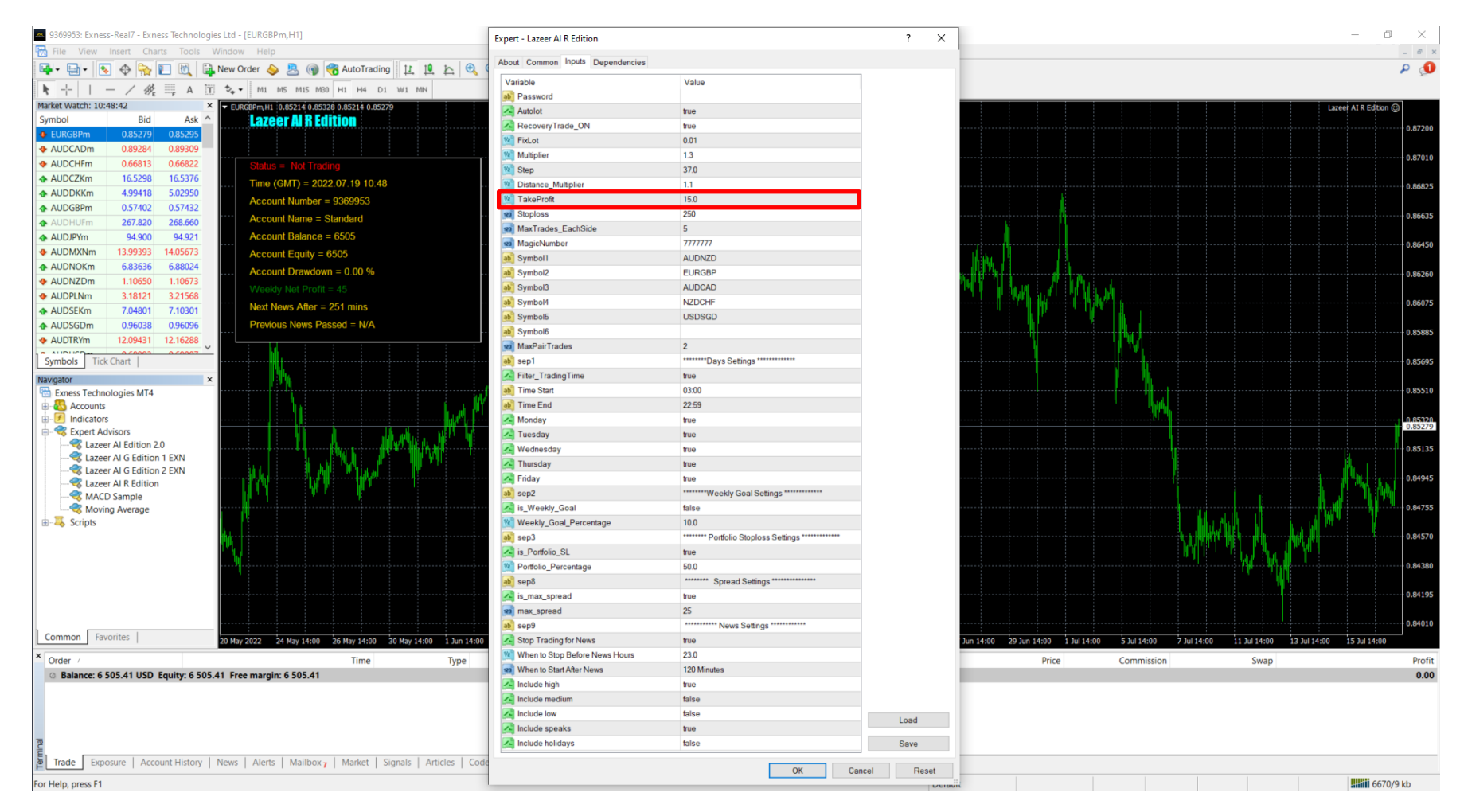

**Take Profit:** Take profit is the amount of pips that is needed to close a trade. For example if you are buying Eurusd at 1.1000 and the current price is 1.1005, you gain 5 pips and the software will automatically close the trades with a gain of 5 pips. Higher value means you wanted to close the trades in higher profits but it also means higher risk as you will take longer time to reach your targeted pips value.

### **Stoploss**

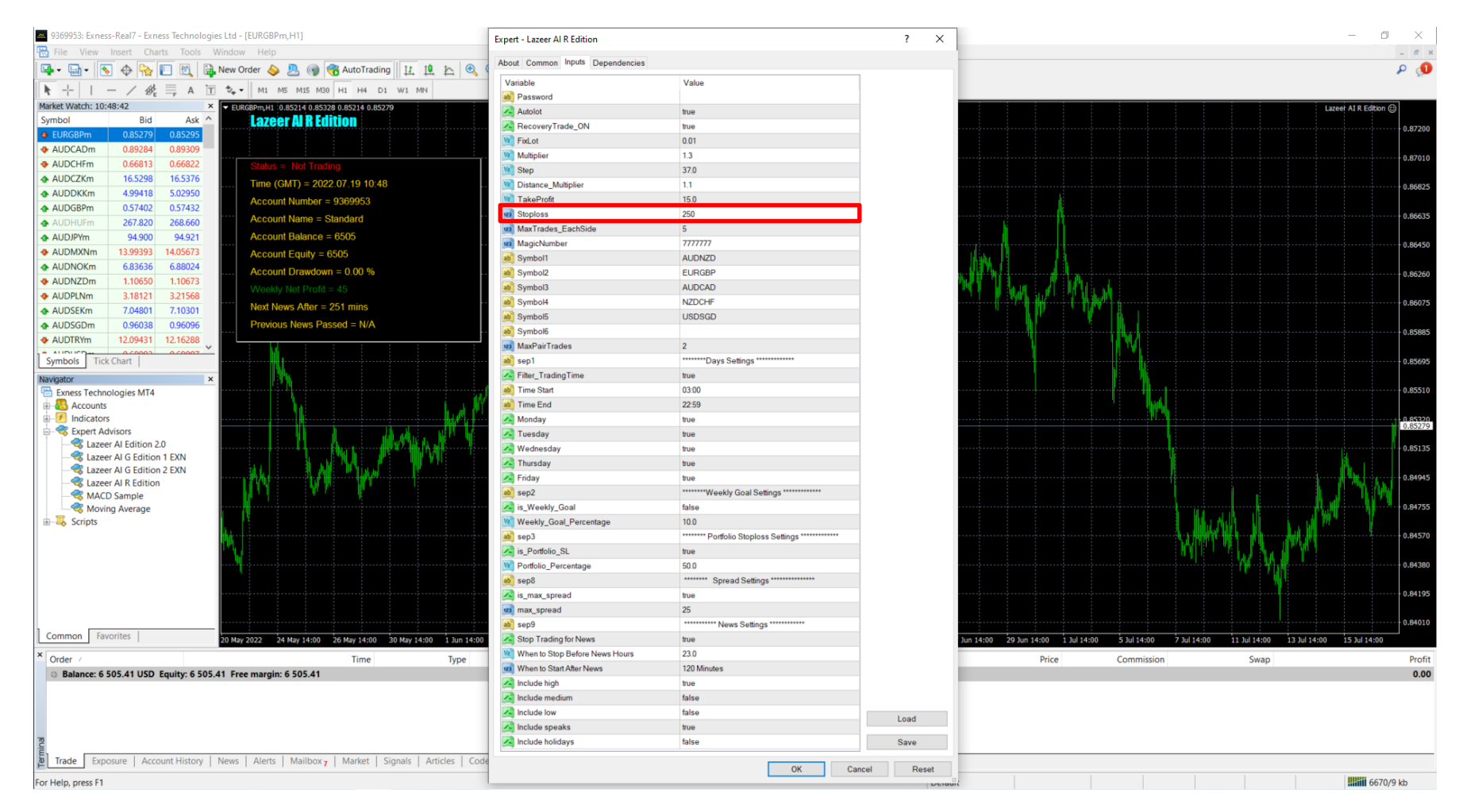

**Stoploss:** This is the overall stoploss for each currency pair. Having a low stoploss will trigger your losses often as the floating trades needs more room for trade recovery. Having a high stoploss will trigger less often. Our default settings of 250 are our second level of stoploss from 10% to 20%. You can shift accordingly, but note that it will defer from the initial plan.

# **Max Trades Each Side**

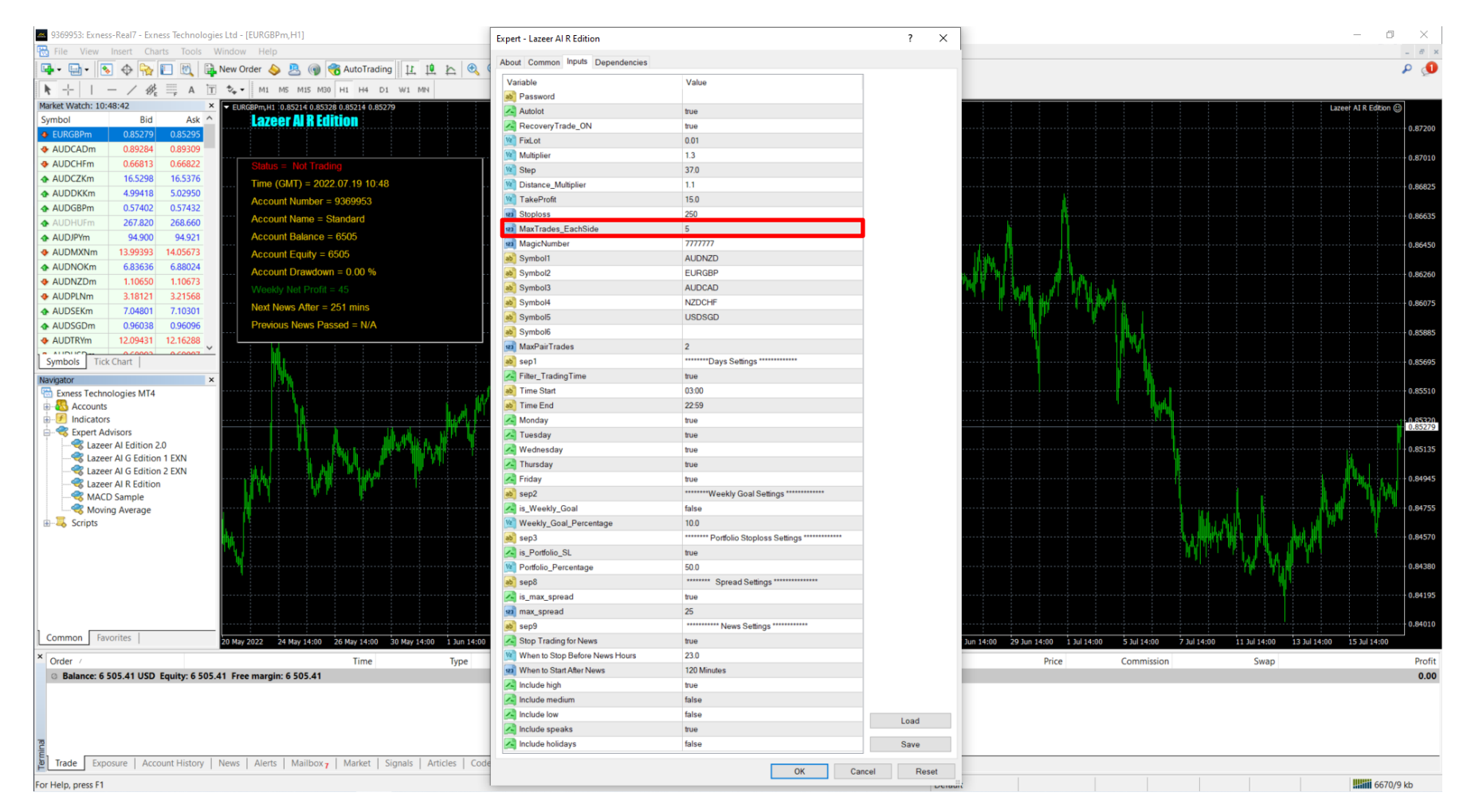

**Max Trades** EachSide: This is the maximum trades on each side (Buy/Sell) when the trade recovery is activated. So if your trades are still not profitable, the software will trigger trades to recover and capped at 5. You can change it as you like. However, anything more than 5, It would means that the it will go more than 10 to 20% portfolio loss based on our 3 levels of stoploss risk management.

## **Magic Number**

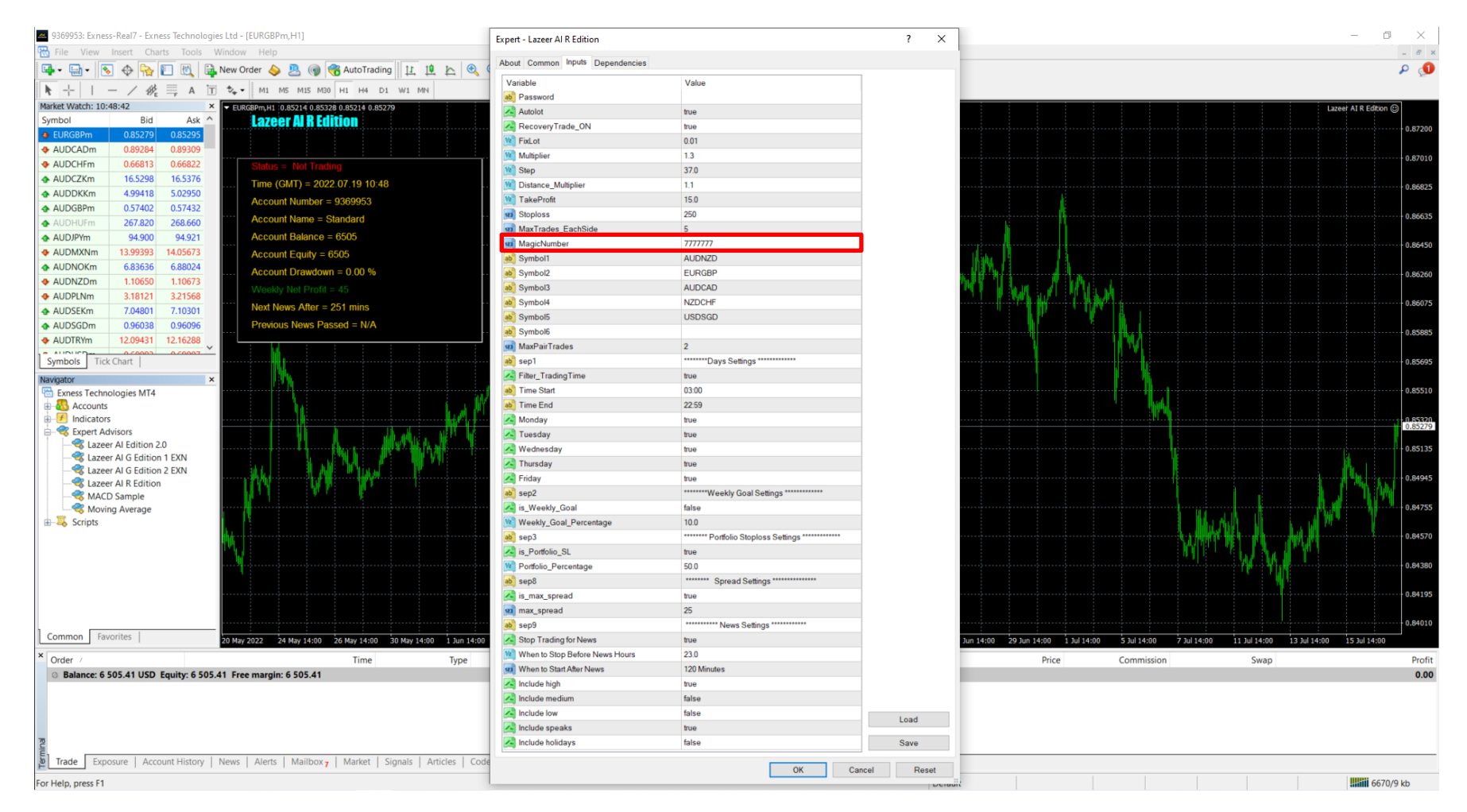

**Magic Number:** You can change to whatever your lucky number is but only enter numbers. This is normally used to identify your trading software when other types of trading software are used in the same chart or terminal. We normally won't be changing this and it is advisable not to add on other trading software into the chart or terminal as you might encounter algorithmic conflict.

# **Symbol 1-6**

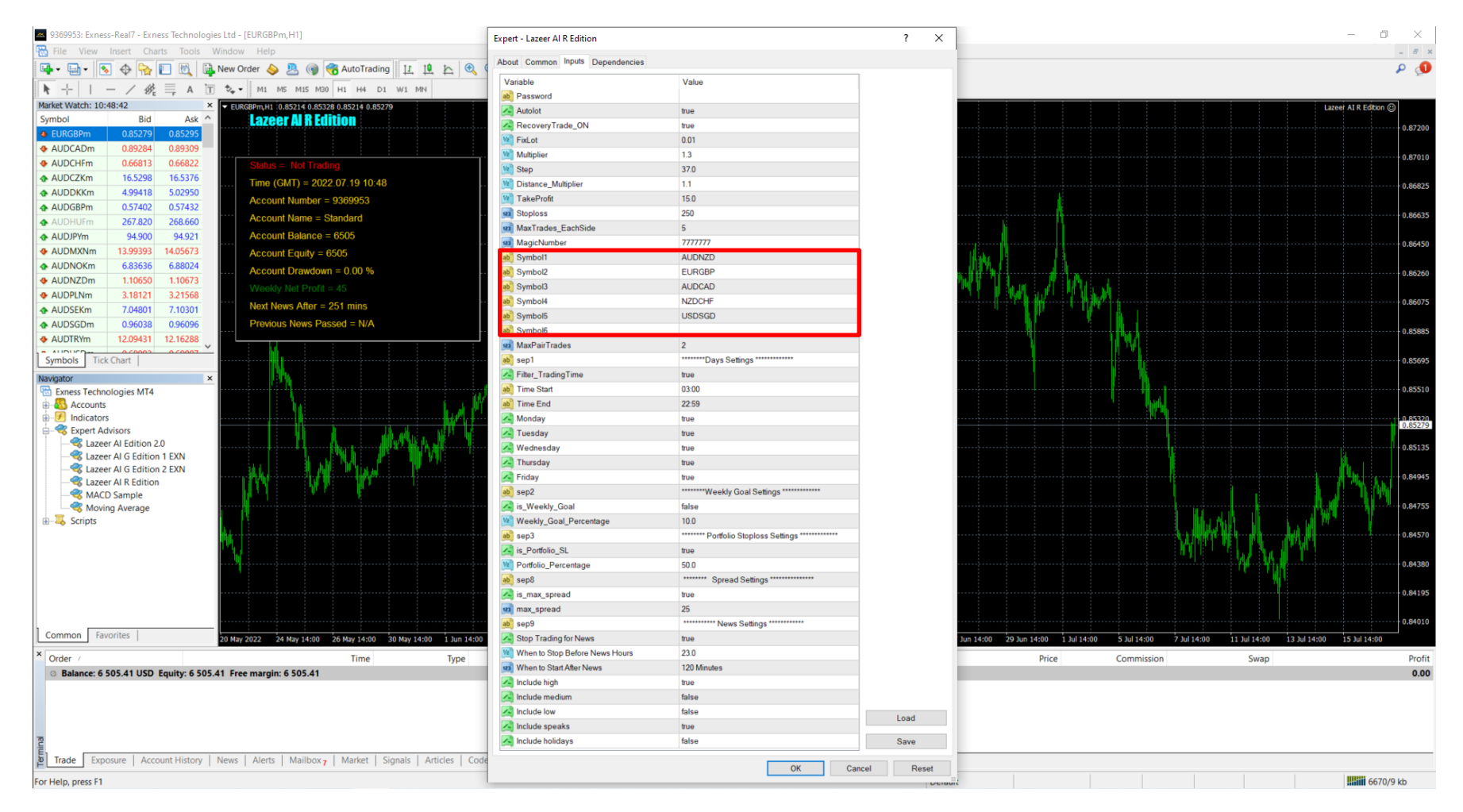

**Symbol 1-6:** These are the 6 currency pairs used for our forex trading software. Try not to add any other pairs, we had selected these pairs as we have tested it and our strategies works best on these pairs.

### **Max Pair Trades**

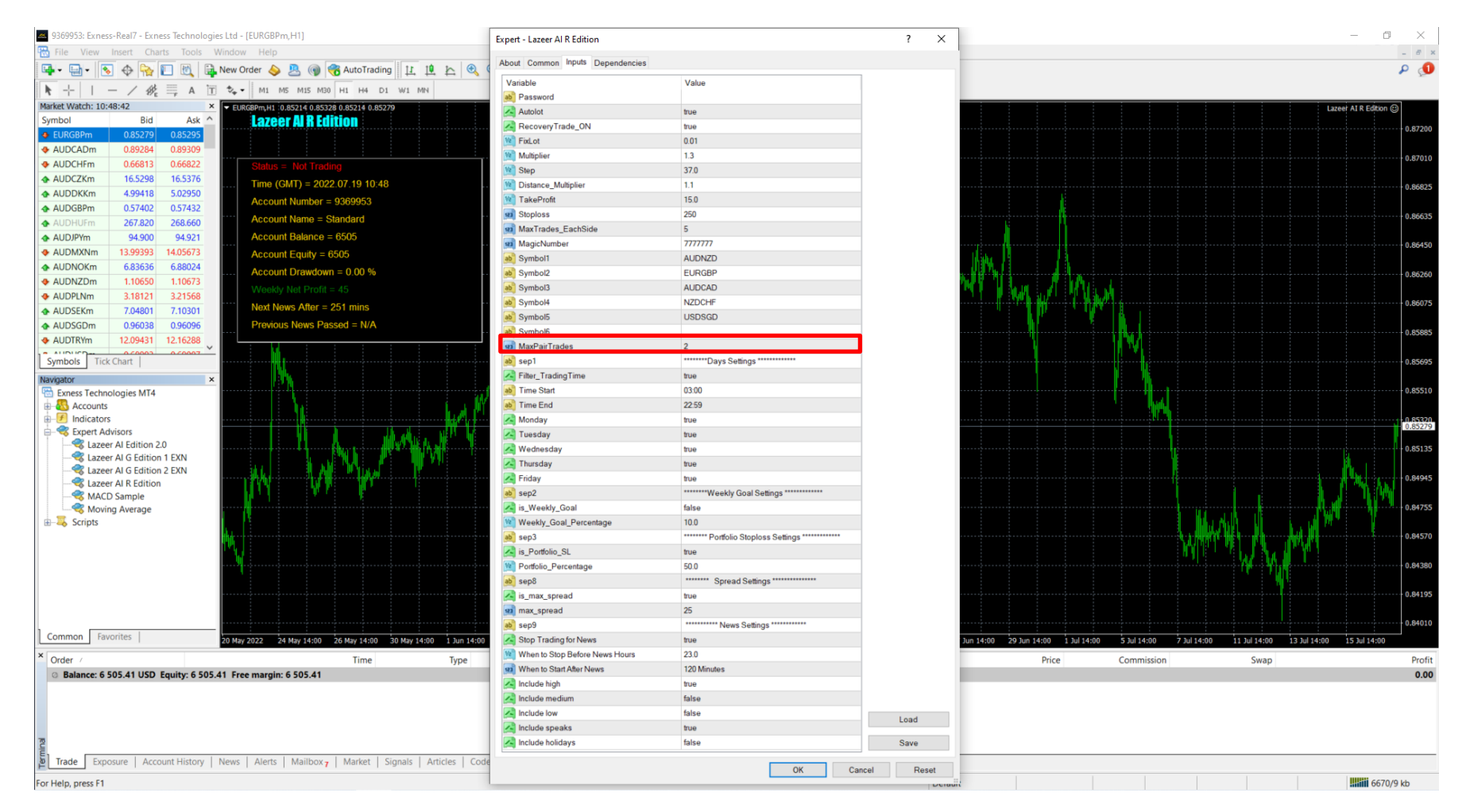

**Max Pairs Trades:** This function is to limit the number of currency pairs traded at any point. Depending on your risk appetite, if you are a high risk taker then set between 3-5 pairs. Average risk taker 2 pairs, low risk setting 1 pairs.

# **Days Settings**

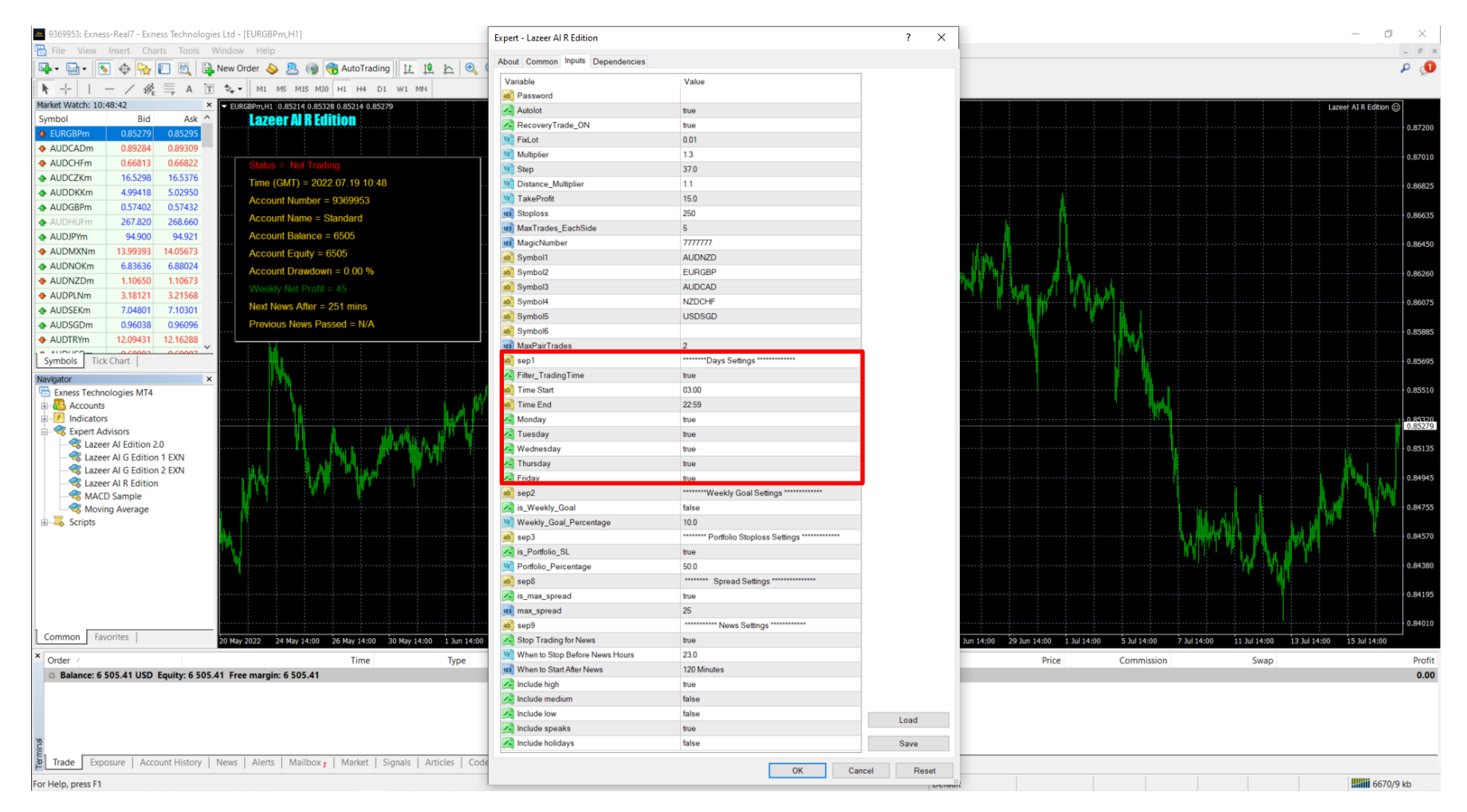

**Day Settings:** The Start Time is when you want the AI to start trading and the End Time is when you want the AI to stop trading.

For Monday to Friday, by switching on True, it indicates that you want the AI to trade on that day. By switching on False, it indicated that you don't want the AI to trade on that day.

# **Weekly Goal Settings**

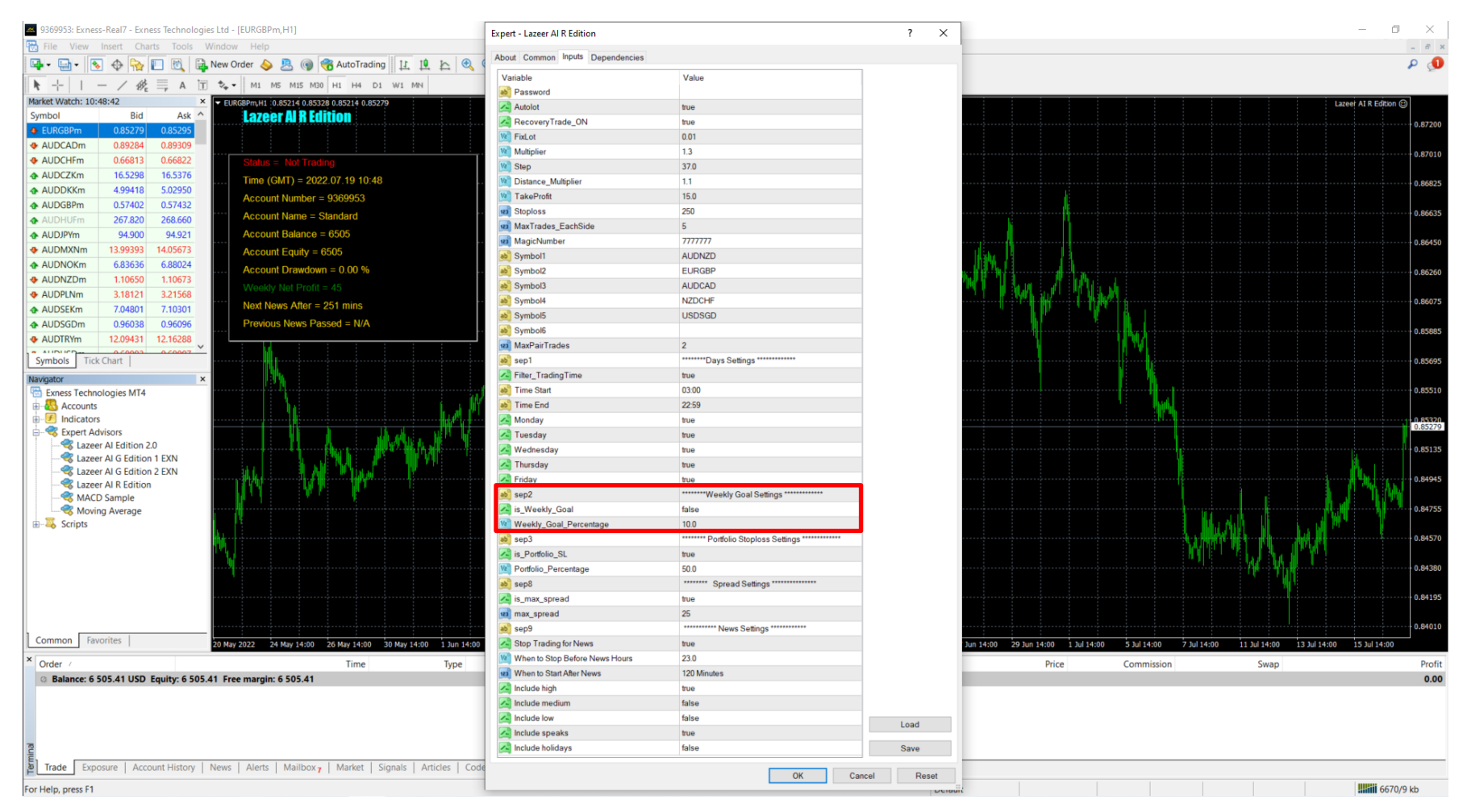

## **Weekly Goal Settings:** By switching on True, it indicates that you want the AI to stop trading after you hit the target for the week.

By switching on False, it indicates that you want the AI to continue trading.

# **Portfolio Stoploss Settings**

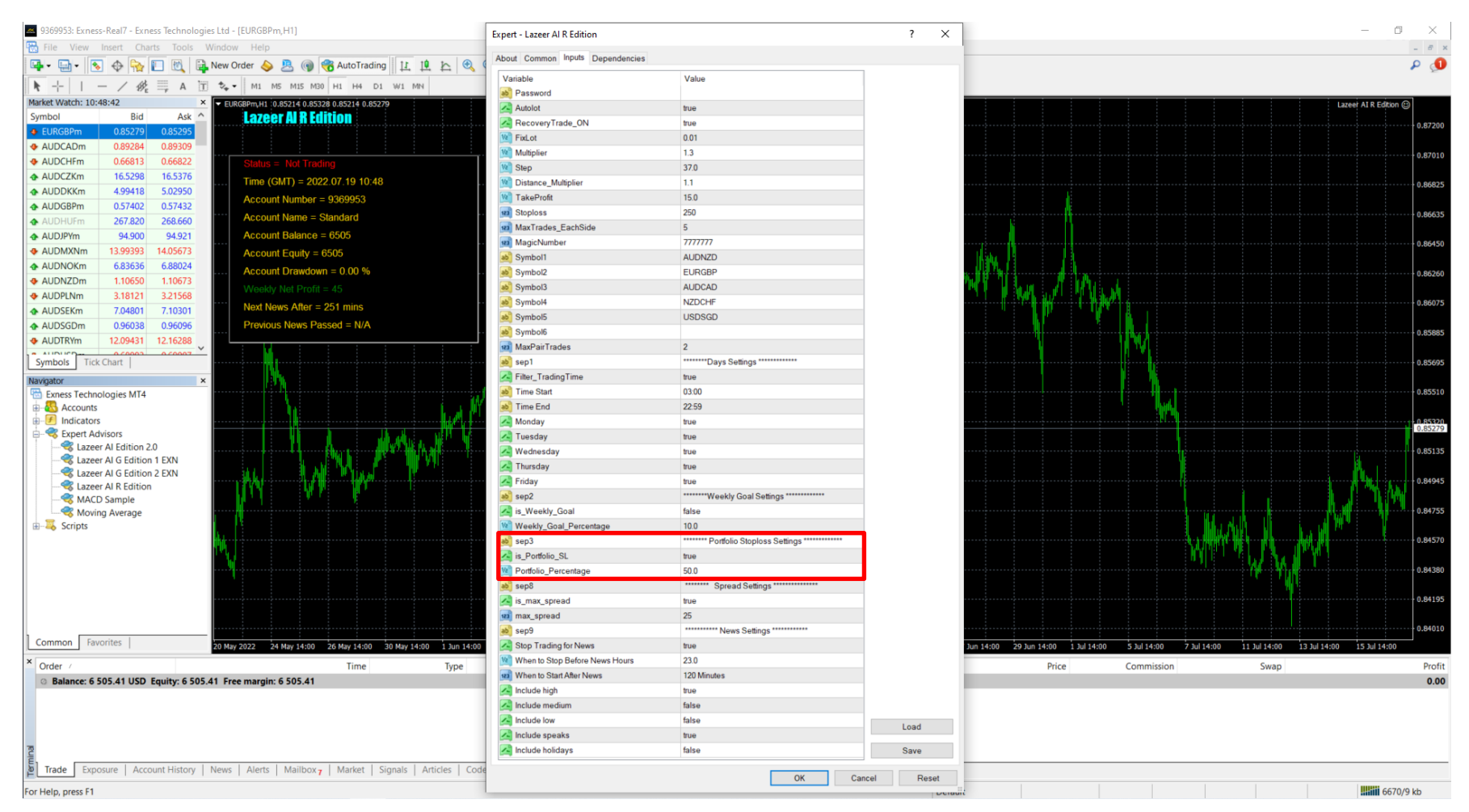

**Portfolio Stoploss** – This feature is to determine how much losses in % you can risk on your overall portfolio. For example if you set 50%, it means that once your floating trades in your account drops below 50%, it will trigger a command to close all existing trades and stop further trading. There is no perfect setting to this and it depends on user's risk appetite.

# **Spread Settings**

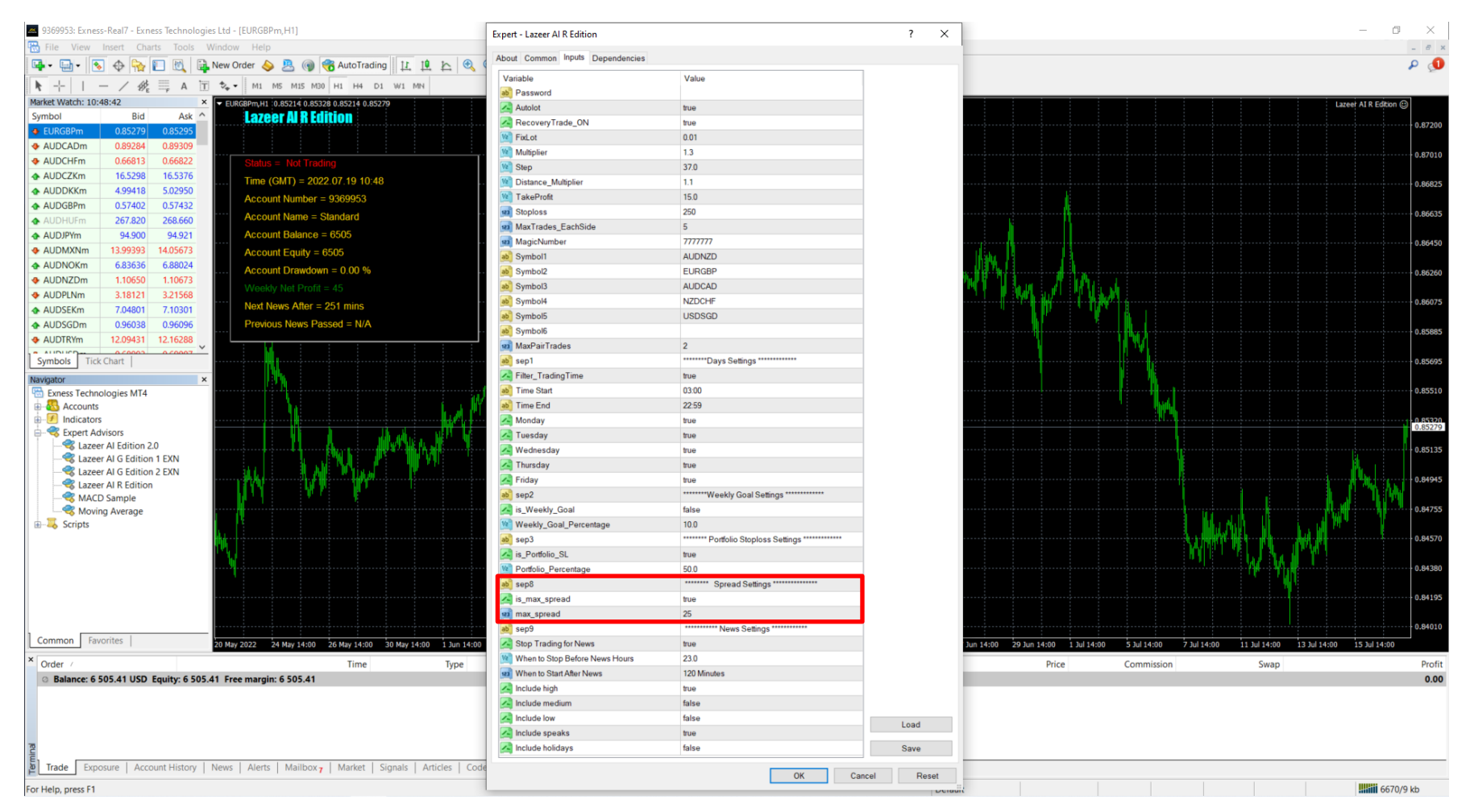

**Spread Settings:** When spread is higher than 2.5 pips or 25 points, robot will not enter the trade. This is to make sure that we won't lose out in spread when the markets are too volatile.

# **News Settings**

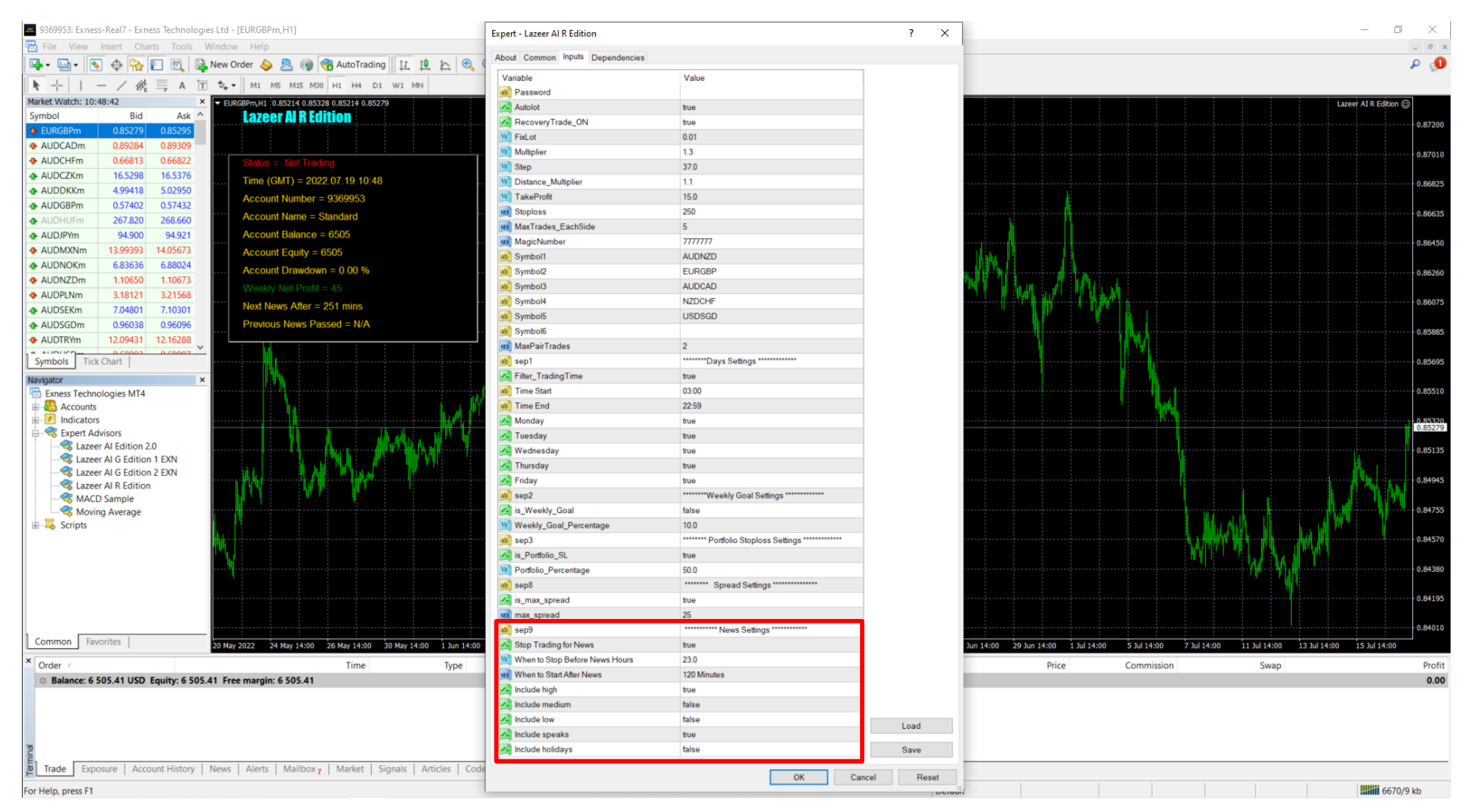

**News Settings:** Robot will detect the specific currency news and prevent it from trading any currency pairs that is related to that news 23 hours before the news. This is only applicable when there are no existing trades for that currency pair. For example: If High impact USD news is coming in 23 hours, any currency pairs that has USD (USDJPY, USDCAD,EURUSD) will not execute new trades.